# pod područi se se se u koristi se pred jezika je i nase osobnje i se osobnje i se osobnje i se osobnje i se os<br>Dogodki t te skrive y profilem post tij kan de staat verken ook het het.<br>Gebeure

# **SKSNG447D4T Metris Remote Start & Alarm Installation**

Installation instructions for the SKSNG447D4T remote start and alarm module for Mercedes Metris 2016-2023

## Written By: Noah Thatcher

## **INTRODUCTION**

This guide provides step by step installation and operation instructions for installing a remote start on the Mercedes Metris 2016-2023. The remote start includes basic alarm and can be integrated with Compustar Drone/ Directed Smart Start for smart phone control, Compustar /Directed RF remotes, and a Compustar DAS sensor for added security.

#### **Installation requires the following steps:**

-Removal of the EIS

-EIS modification. Note: we highly reccomend that the EIS be send to Mid City Engineering for modification. If you wish to perform modification, please contact us at 312-421-1114 or sales@midcityengineering.com for more information

## **OPTIONAL steps:**

- -Compustar Drone connection
- -Compustar RF remote connection
- -Compustar DAS sensor connection

## **Step 1 — Remove trim around radio**

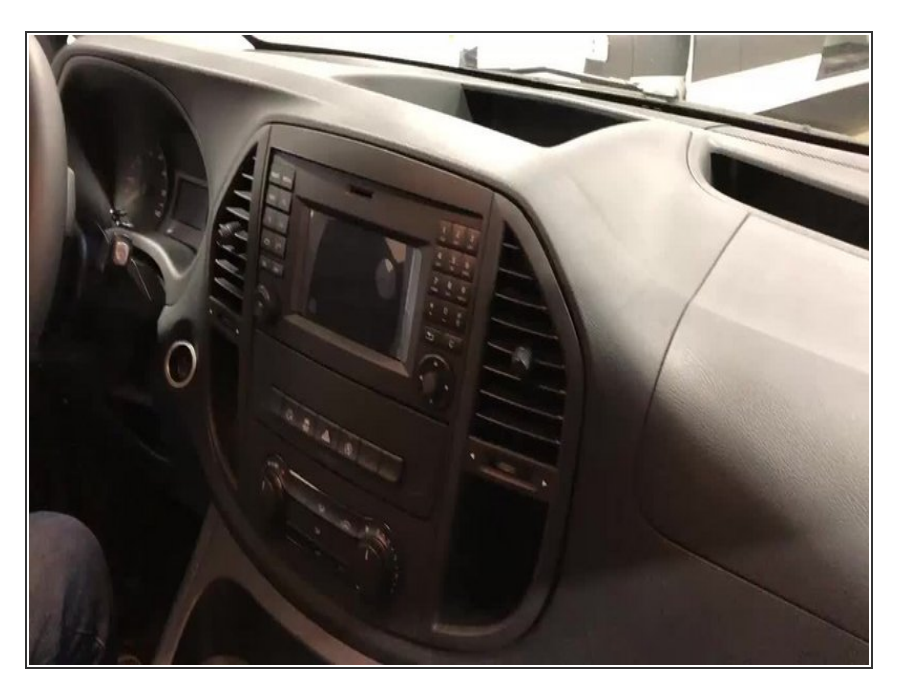

Remove bezel around radio

## **Step 2 — Remove EIS**

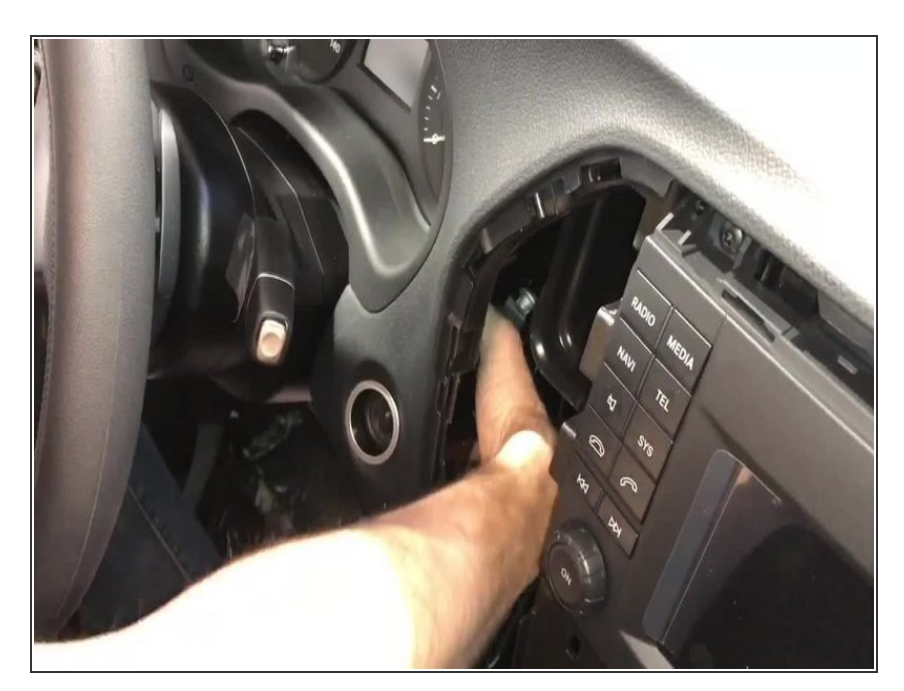

- Reach through cavity to left of radio grab EIS
- The EIS has one tab on the top and one tab on the bottom- squeeze the tabs toward the middle of the cylinder and pull EIS out of dash towards hood  $\bullet$
- Remove EIS from dash and un-plug green 12 pin plug  $\bullet$
- Remove blue 8 pin plug

#### **Step 3 — EIS modification**

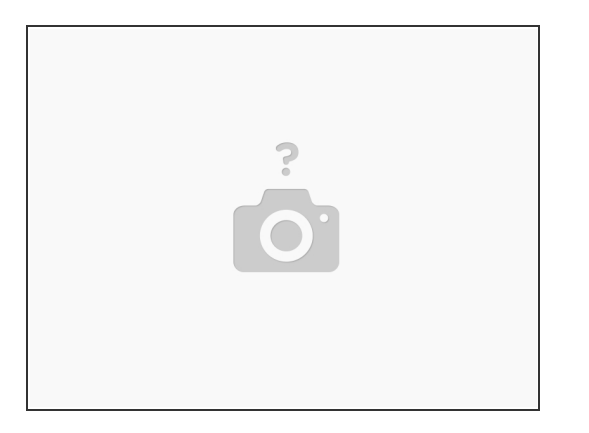

- The SKSNG447D4T requires an EIS modification. It is highly reccomended that the EIS be sent to Mid City Engineering for modification
- If you wish to perform modification without sending Mid City Engineering the EIS, please call 312- 421-1114 or email sales@midcityengineering.com for more information

#### **Step 4 — Connect factory harnessing to T-harness plugs**

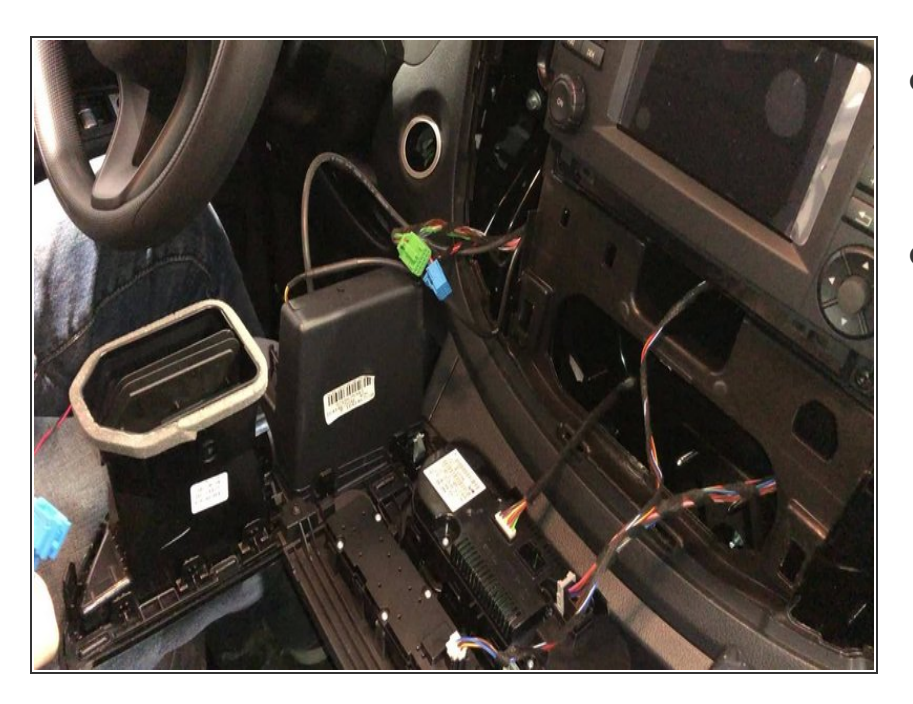

- Plug 8 pin factory blue plug that was removed EIS into 8 pin blue socket on supplied T-harness  $\bullet$
- Plug 12 pin factory green plug that was removed EIS into 12 pin green socket on supplied T-harness  $\bullet$

## **Step 5 — Connect T-harness to EIS**

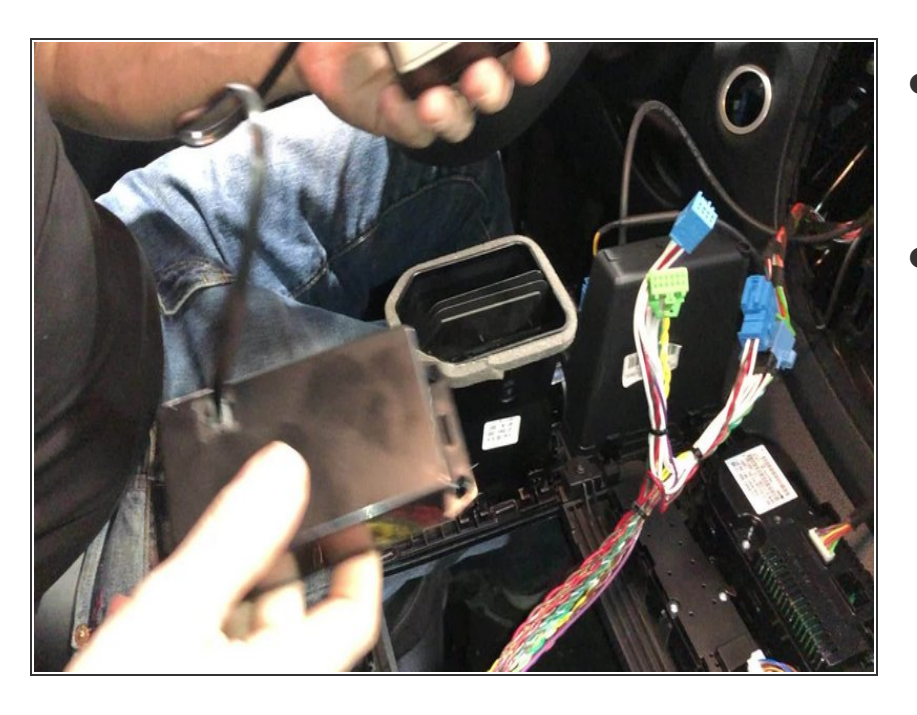

- Plug 12 pin green plug from Tharness into 12 pin socket on rear of EIS  $\bullet$
- Plug 8 pin blue plug from T-harness into 8 pin socket on rear of EIS  $\bullet$

## **Step 6 — Place spare key in key box**

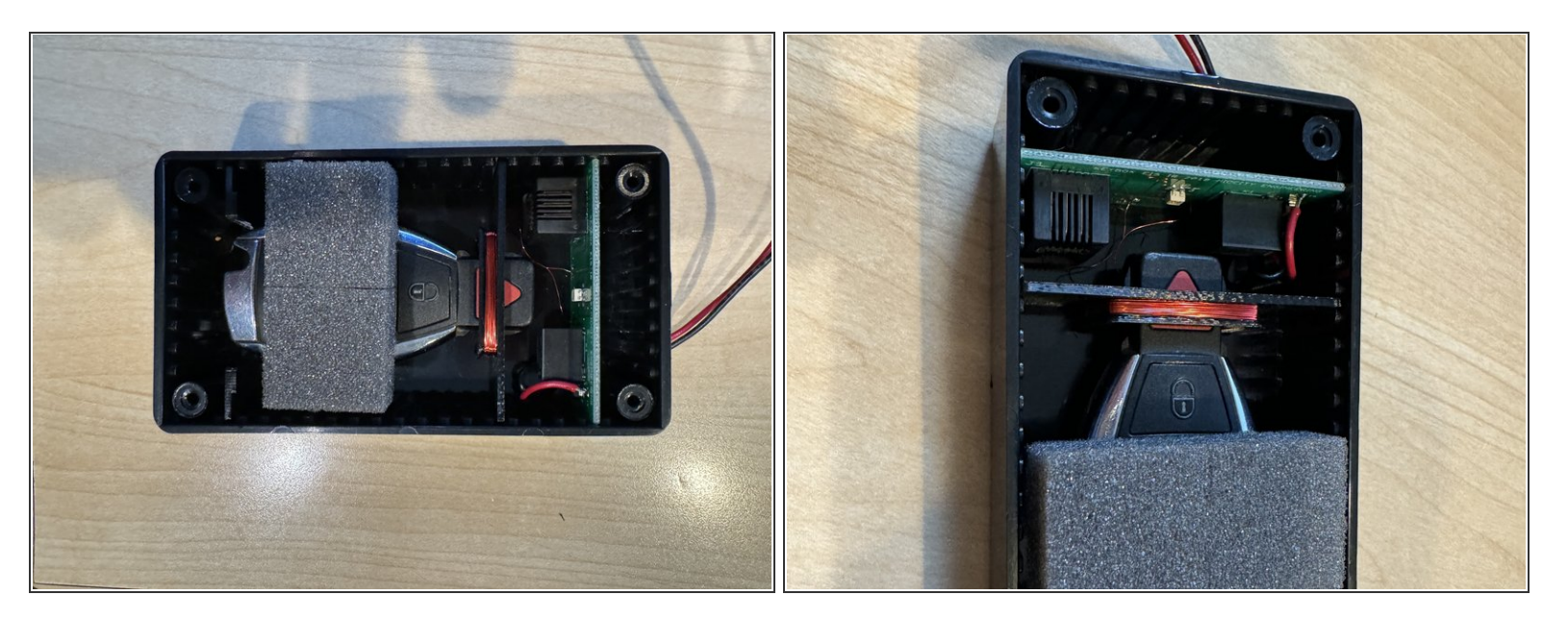

- Remove battery from key
- $\widehat{I}$  Insert key in key box as shown in picture. The key must be in the positioning shown in the picture.

Close and secure key box lid with provided screws

 $(i)$  If the key box lid is not closed and any light is getting into the box, the remote start will not work.

## **Step 7 — Connect T-harness & key box to module**

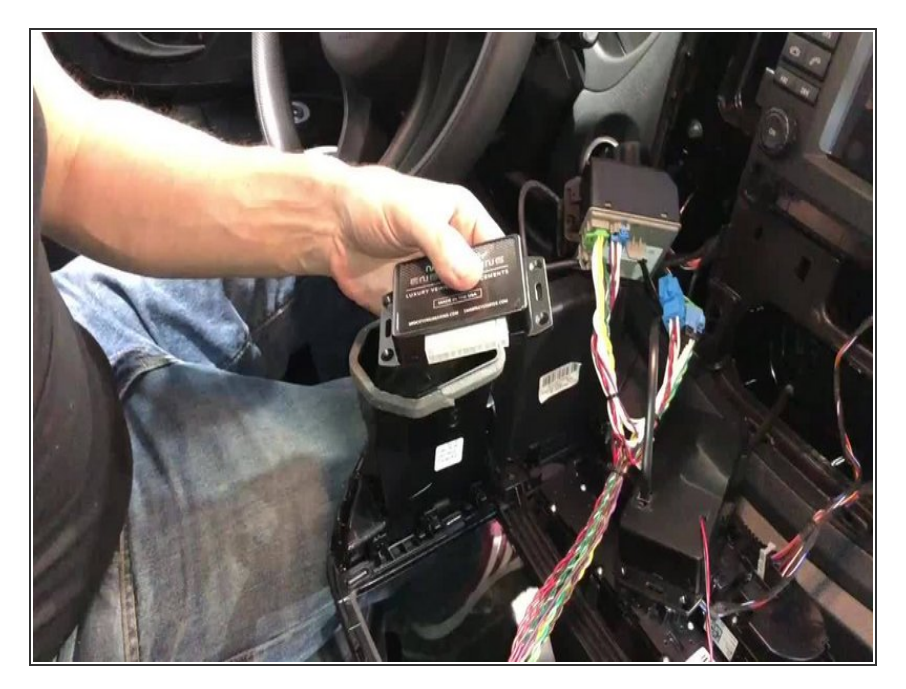

- Connect 20 pin connector from Tharness to 20 pin connector on SKSNG module  $\bullet$
- Plug 2 pin white plug from supplied key box to 2 pin white connector on SKSNG module  $\bullet$

## **Step 8 — Re-mount EIS into dash**

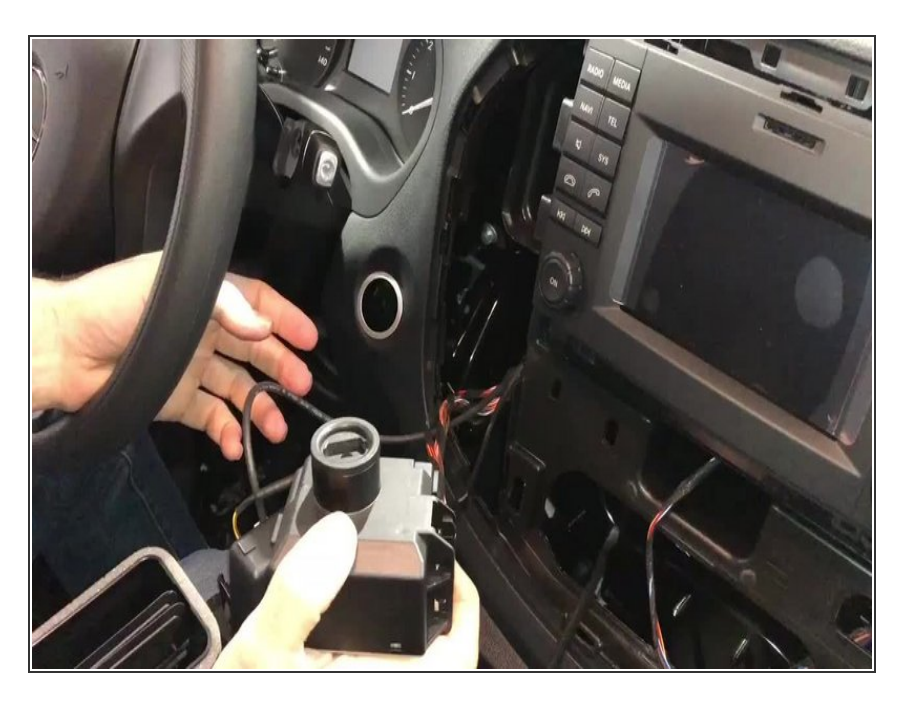

Route EIS through left side of radio cavity and into dash  $\bullet$ 

## **Step 9 — Test remote start operation**

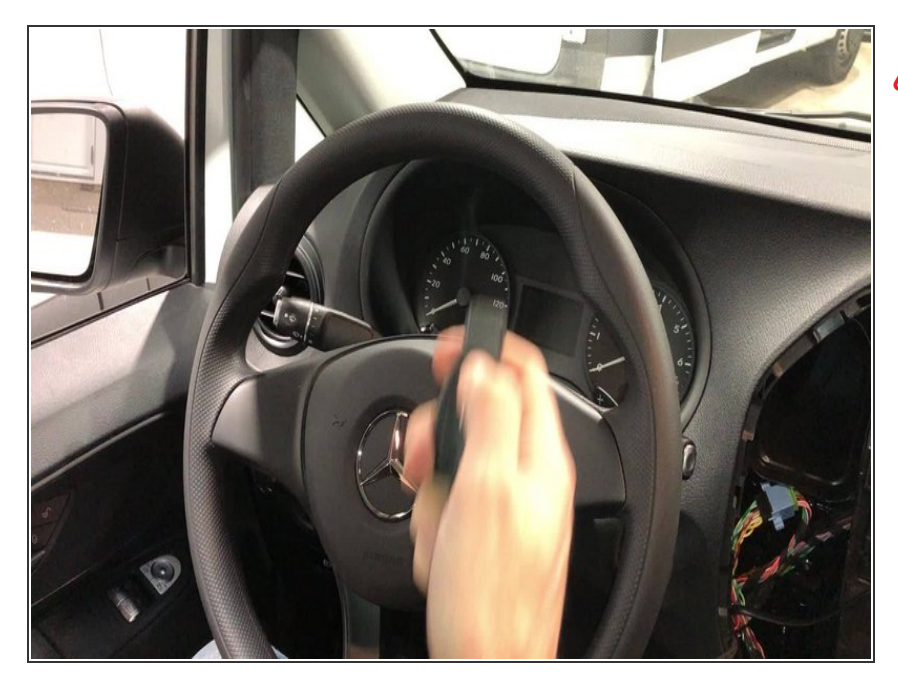

## Make sure that doors are closed and vehicle is in safe position to start

● On factory key fob hit 'lock-unlocklock'

### **Step 10 — Test alarm operation - lock doors**

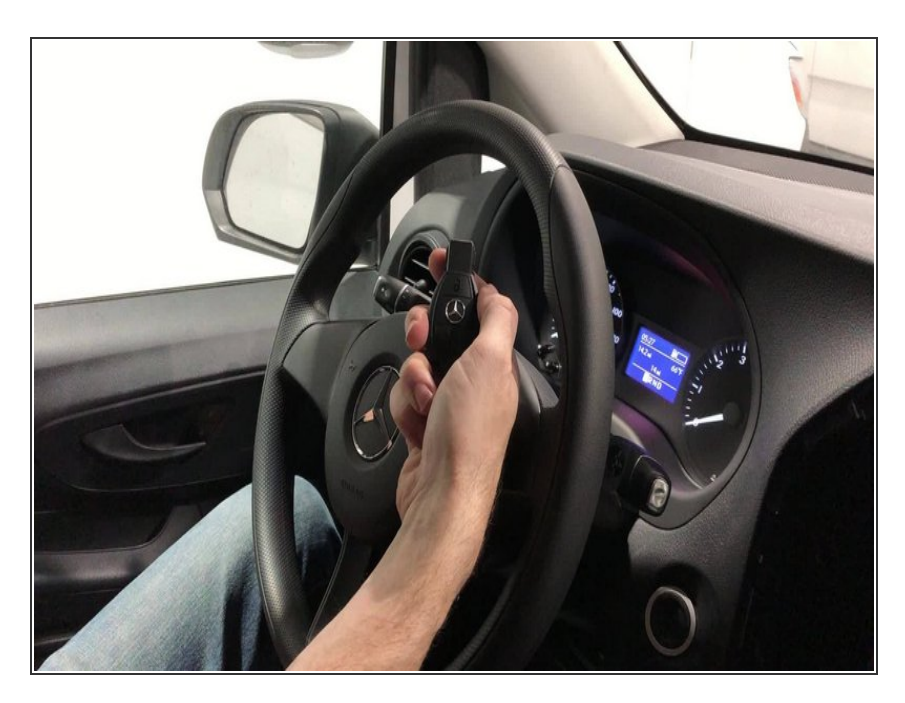

- **■** From inside vehicle with all doors closed, hit 'lock' on OEM fob
- Parking lights should flash 3 times and the doors should lock  $\bullet$

## **Step 11 — Test alarm operation - trigger door pin**

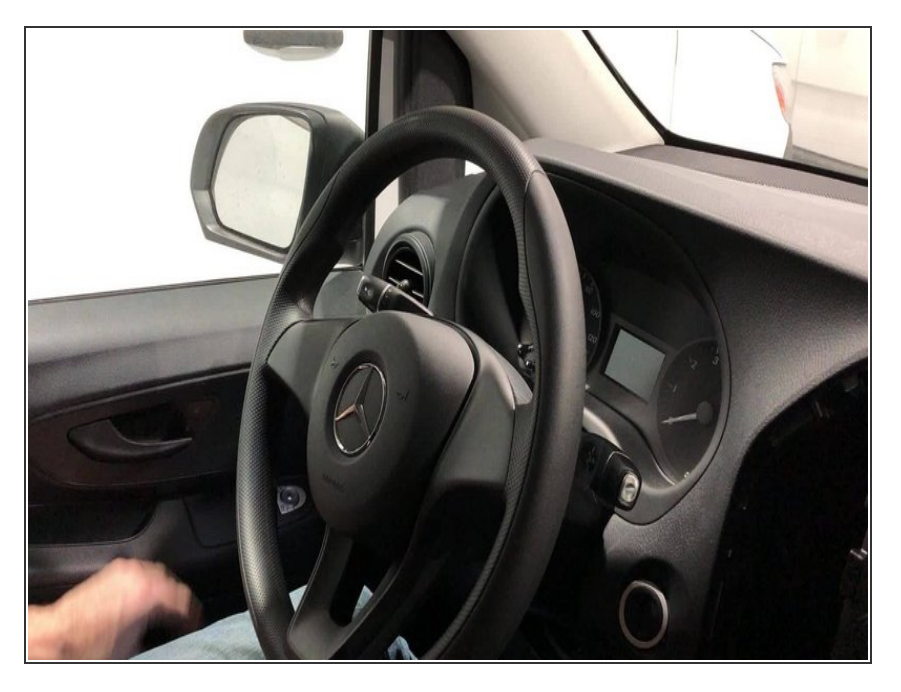

Open door from inside handle- siren should sound and parking lights should flash  $\bullet$ 

#### **Step 12 — Mount key box to SKSNG module**

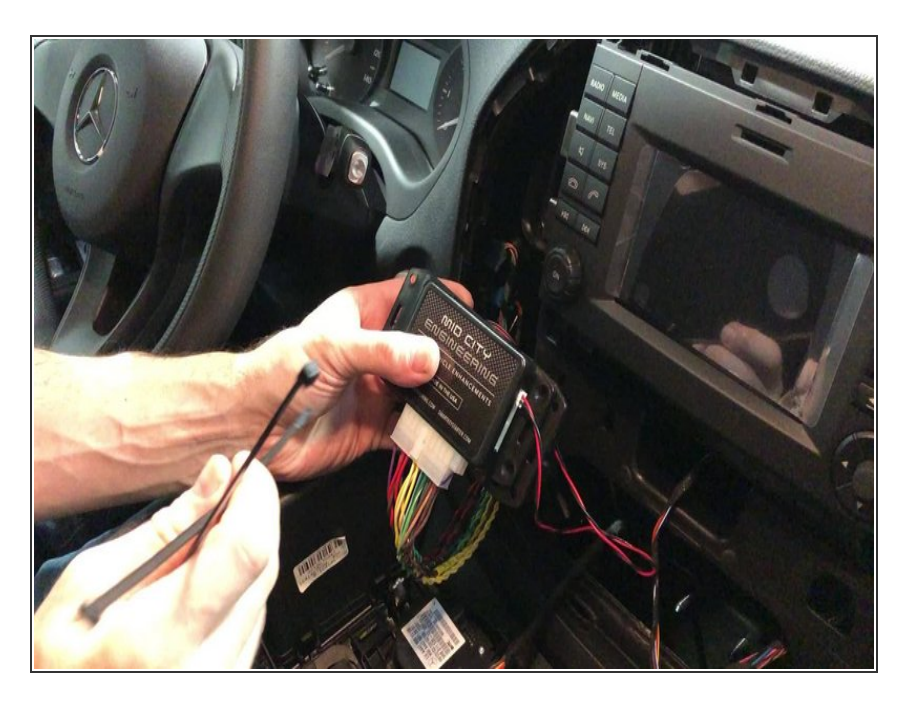

Use zip ties to mount key box module and NG module together  $\bullet$ 

#### **Step 13 — Mount module**

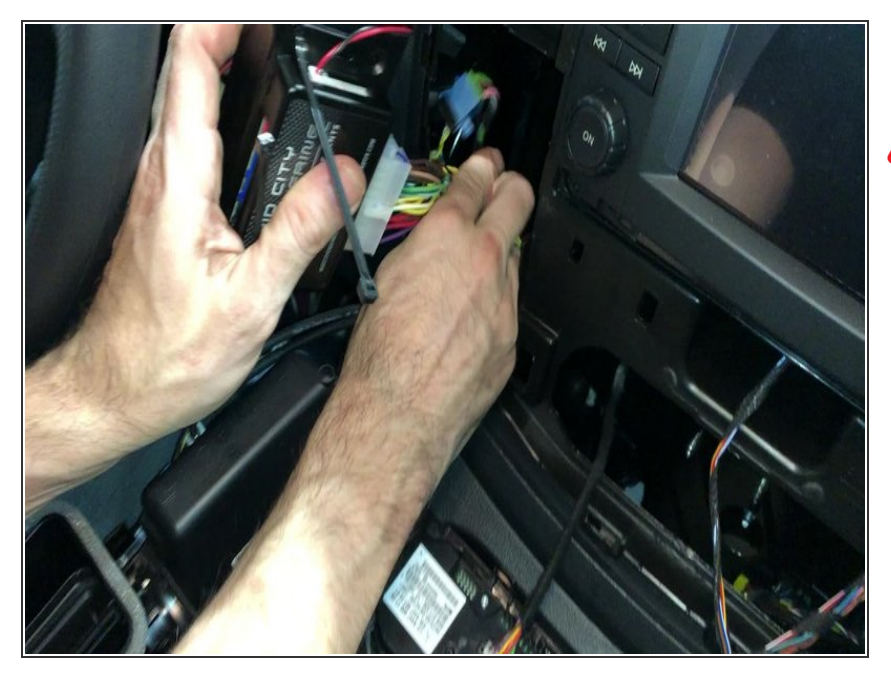

**Mount harnessing and module** 

**A** Be sure to mount module away from any heat sources or moving parts

## **Step 14 — OPTIONAL - DAS sensor connection**

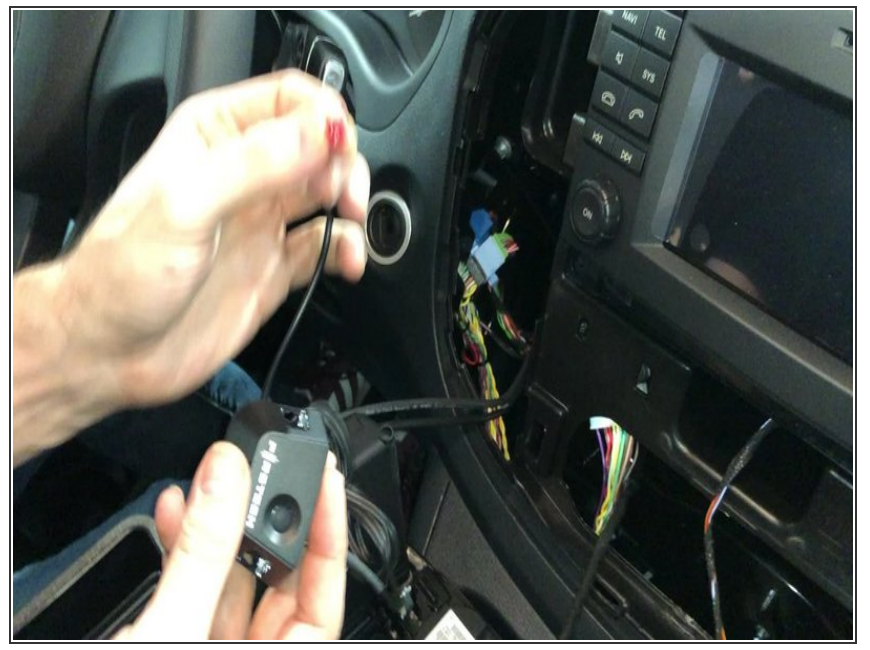

- A Compustar DAS sensor can be added for shock, tilt, and vehicle movement security. This will integrate into the alarm included with the starter
	- Plug 4 pin cable from DAS sensor into 4 pin red plug on SKSNG module  $\bullet$
	- Mount DAS sensor per Compustar instructions  $\bullet$

#### **Step 15 — OPTIONAL - test DAS sensor**

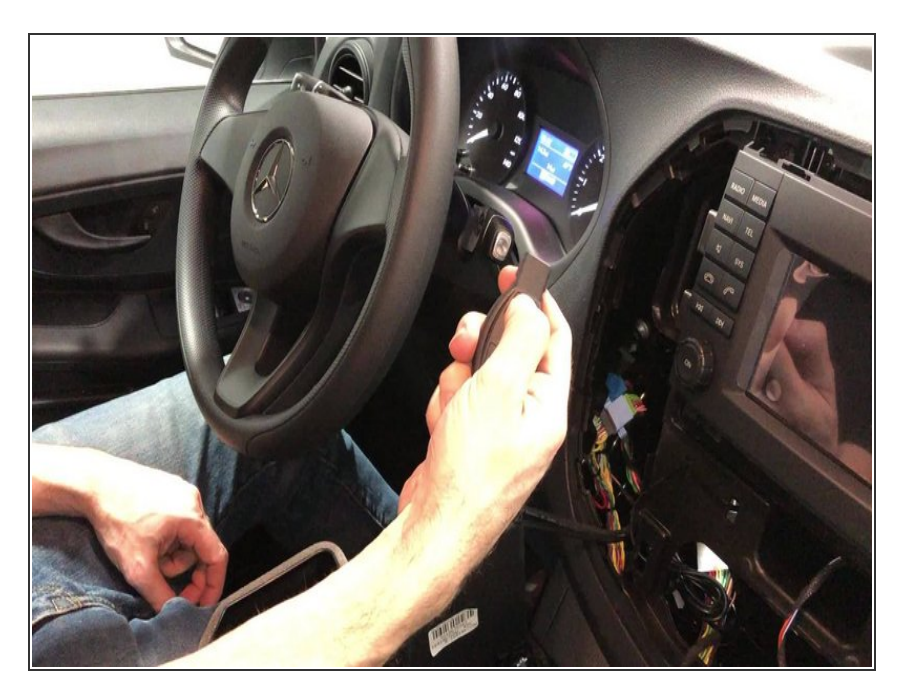

- Lock doors with OEM key fob
- Apply impact to vehicle chassis siren should alarm  $\bullet$

## **Step 16 — OPTIONAL - Compustar RF remote / antenna connection**

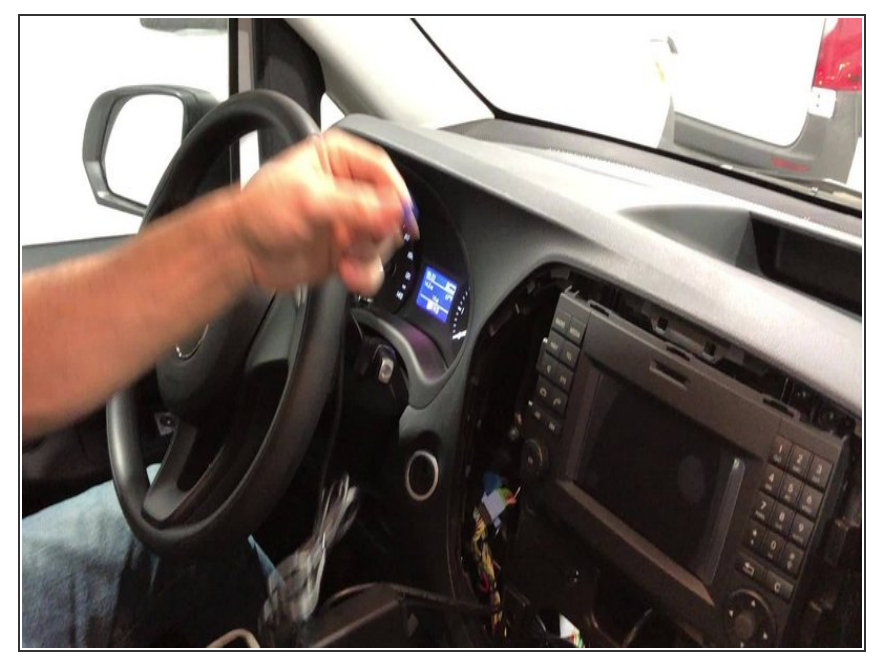

- A Compustar RF remote and antenna kit can be added for external control of remote start, alarm, and door locks.
- Plug Compustar antenna cable into 4 or 6 pin blue plug on SKSNG module  $\bullet$

### **Step 17 — OPTIONAL Compustar RF remote connection - remote programming**

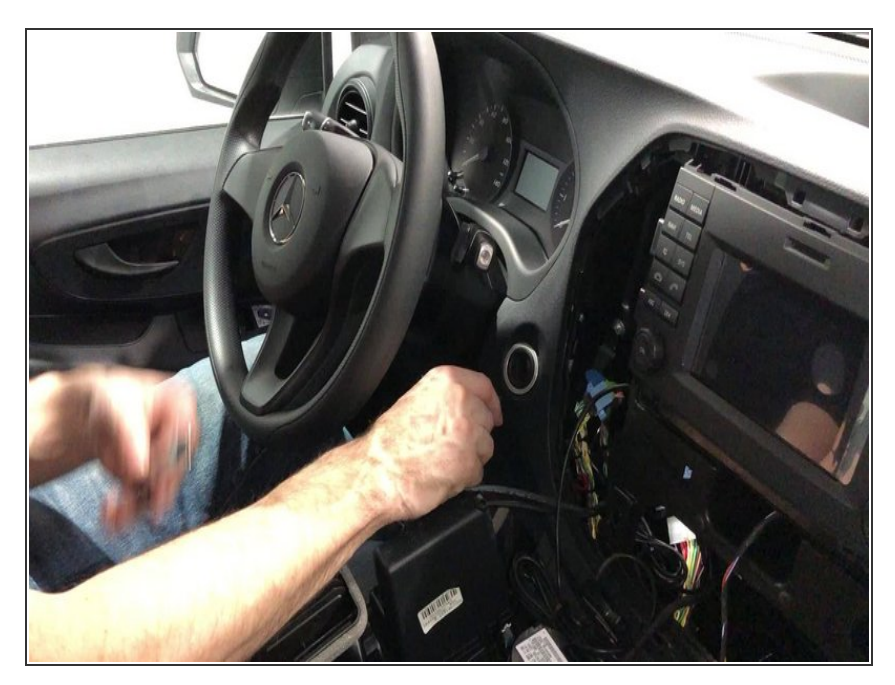

- Insert key and cycle from 'OFF' to 'IGNITION' (2nd position) 5X (ending in the 'OFF' position)  $\bullet$
- After 5th cycle, hit the 'LOCK' button on each Compustar RF remote that is being programmed (programming 2-way remotes first)  $\bullet$

#### **Step 18 — OPTIONAL Compustar RF remote connection - test RF remote controls**

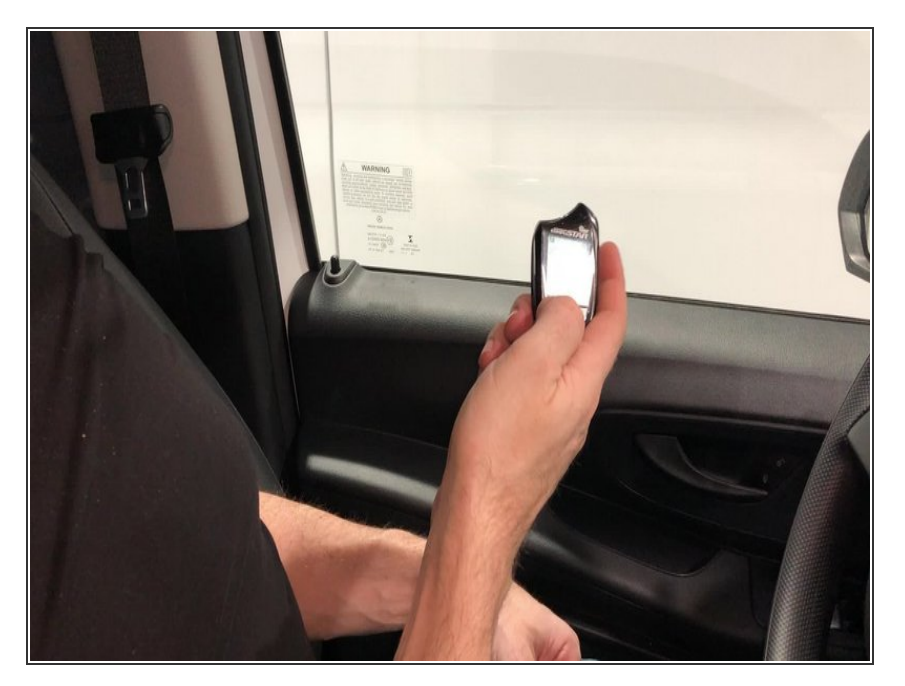

Using Compustar RF fob, test lock, unlock and start controls  $\bullet$ 

### **Step 19 — OPTIONAL DRONE CONNECTION - Connect Drone to SKSNG module**

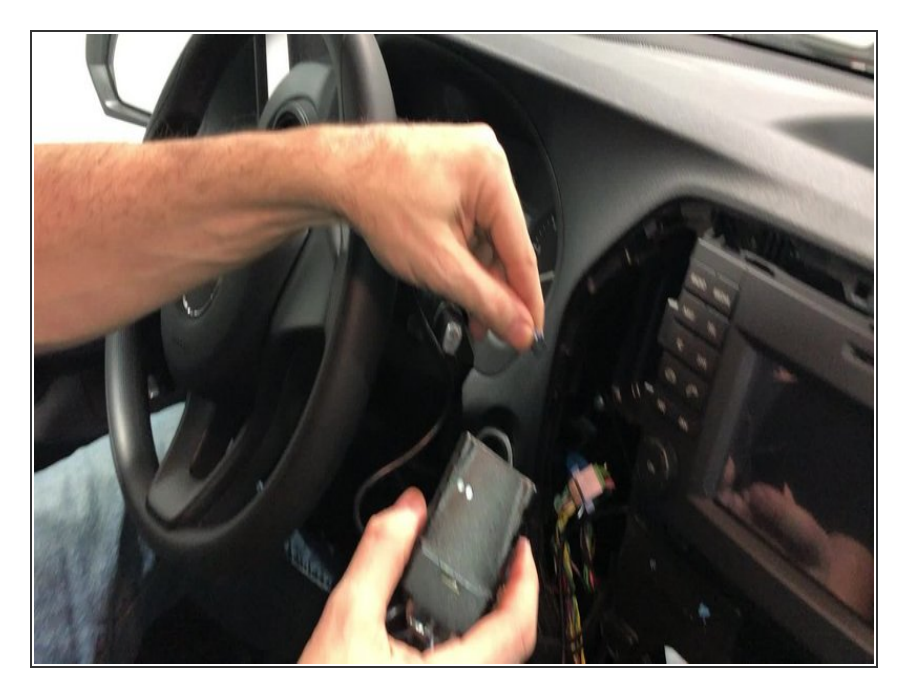

Connect 4 pin connector from Compustar Drone module to 4 pin black plug labeled 'DRONE' on the SKSNG module  $\bullet$ 

#### **Step 20 — OPTIONAL DRONE CONNECTION - test controls from app**

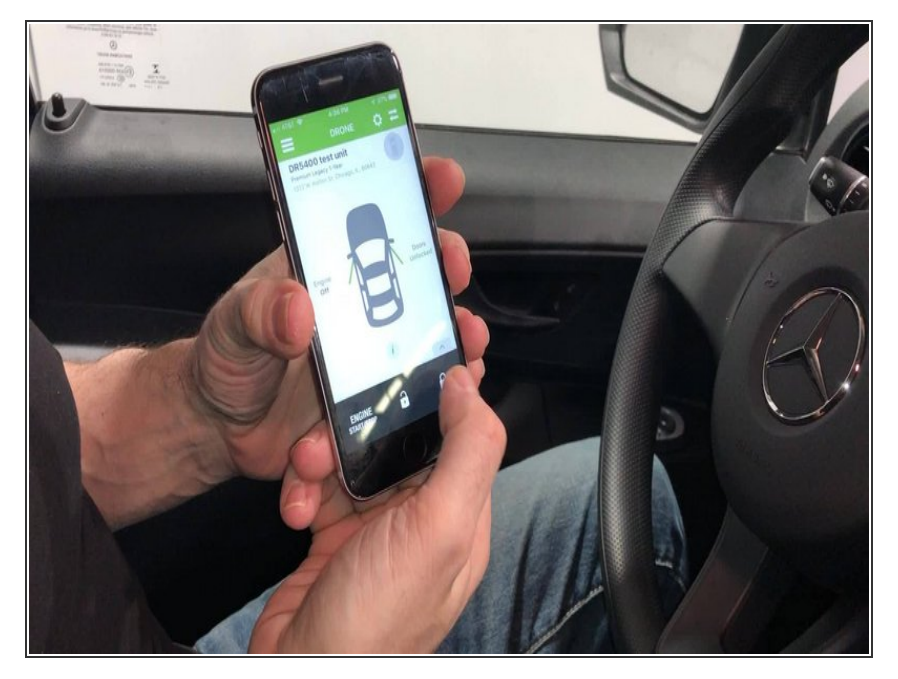

Using Compustar Drone app, test lock, unlock and start controls  $\bullet$ 

#### **Step 21 — Replace bezel around radio**

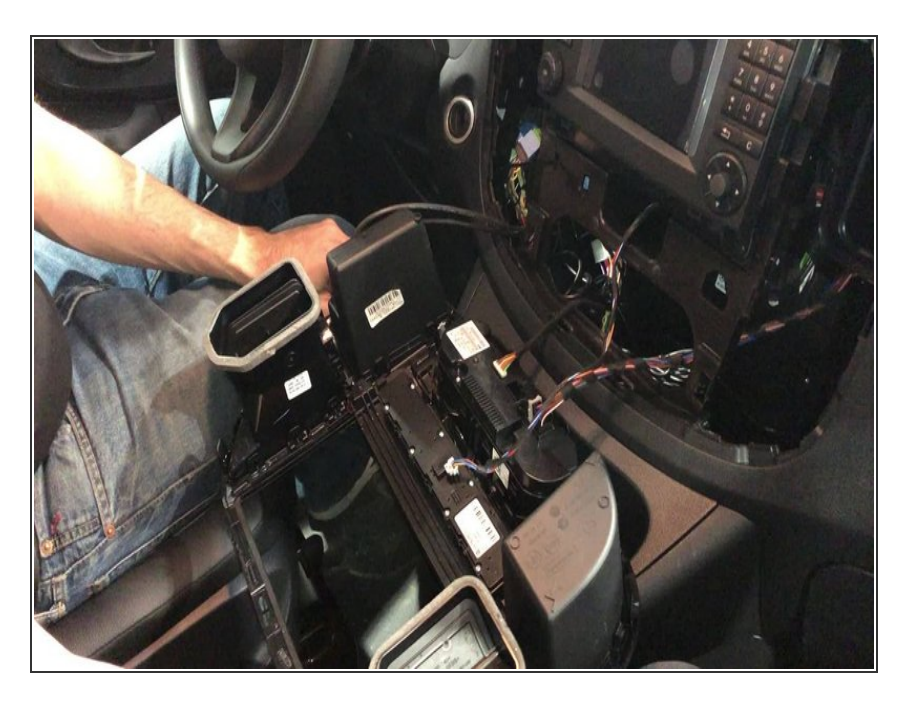

Replace bezel and vents around radio and clip into place  $\bullet$